## Подбор лекарственных препаратов (Республика Беларусь)

Начиная с версии 4.6.174-2 реализована возможность подбора лекарственных препаратов для Республики Беларусь. Начиная с версии 4.6.203 добавлен запрет продажи последней единицы лекарственного препарата. ⊕ Использовать подбор лекарственных препаратов рекомендуется при [разрешении экрана](https://docs.artix.su/pages/viewpage.action?pageId=27531957) 1024Х768, при меньших значениях экрана возможны проблемы с отображением. Учет остатков при подборе лекарственных препаратов ([БД Dictionaries таблица Medicine](https://docs.artix.su/pages/viewpage.action?pageId=86248283#id--Medicine�) ) несовместим с настройками [considerRemainsOfGoods и calc](https://docs.artix.su/pages/viewpage.action?pageId=27532526) Λ [ulateRemainsOfGoods](https://docs.artix.su/pages/viewpage.action?pageId=27532526) .

Для подбора лекарственных препаратов необходимо:

1. Активировать плагин pharmacy, который задается в конфигурационном файле /linuxcash/cash/conf/ncash.ini.d/pharmacy.ini в секции [plugins].

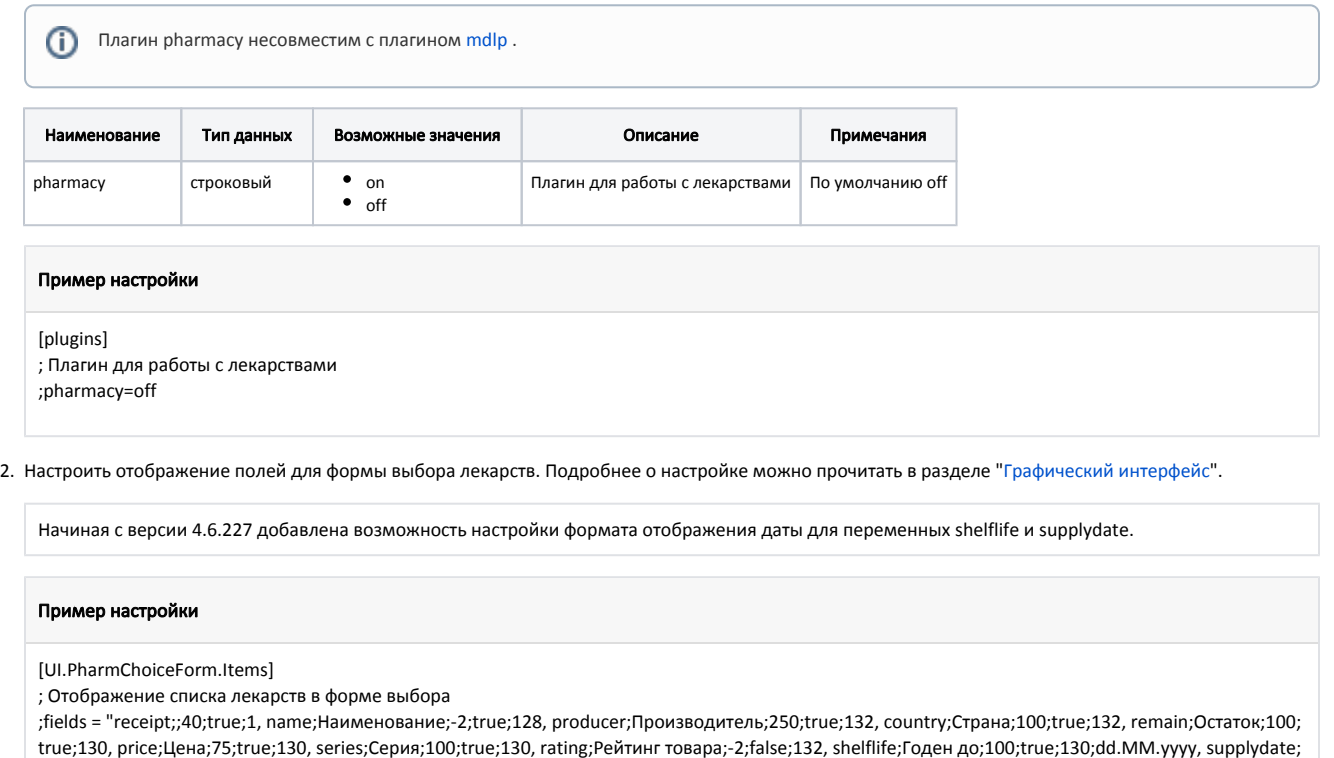

- 
- 3. Заполнить [таблицу Medicine в БД Dictionaries](https://docs.artix.su/pages/viewpage.action?pageId=86248283#id--Medicine�) .

G) Лекарственные препараты будут добавлены в чек с ценой из поля price БД Dictionaries таблицы Medicine.

Дата поставки;150;false;130;dd.MM.yyyy, bonusonsale;Бонус при продаже;-2;false;132, location;Расположение;-2;false;132"

4. В контексте открытого документа нажать клавишу с командой COMMAND\_SELECTMEDICINE. Подробнее о настройке действия на клавишу можно прочитать в разделе ["Настройка действий"](http://docs.artix.su/pages/viewpage.action?pageId=10649696).

При нажатии клавиши, настроенной на подбор лекарственных препаратов, на экран выводится список товаров. Выбрать нужный товар можно используя клавиши навигации или функцию фильтрации. При использовании фильтра в список товаров попадают записи, начинающиеся с введенной последовательности.

Фильтрация работает в двух режимах:

- по наименованию или цене,
- по МНН (международное непатентованное название).

Переключение режимов выполняется командой COMMAND\_SELECTMEDICINE.

При переключении на режим поиска по МНН поле ввода блокируется и в списке товаров остаются только товары, в которых есть полный список ⊕ МНН выделенного товара.

При выборе лекарственных препаратов из списка будет открыт диалог ввода количества. Допустим ввод целого значения (упаковка) и дробного (блистер).

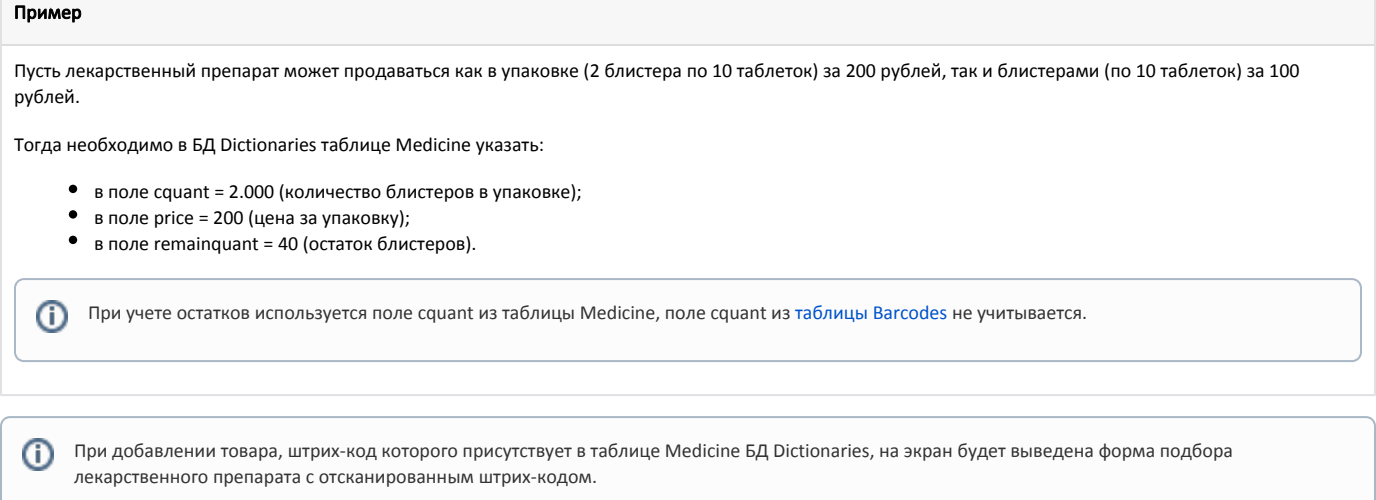

В кассовом ПО Artix реализован запрет продажи последней единицы лекарственного препарата. Данное поведение определяется опцией товара (БД Dictionari es таблица Medicine поле options = 8).

## Учет контроля блистеров

В кассовом ПО Artix реализована возможность отключения контроля кратности блистеров, регулируется настройкой fractionControl в конфигурационном файле /linuxcash/cash/conf/ncash.ini.d/pharmacy.ini в секции [Pharmacy]:

- при значении true будет осуществляться контроль кратности блистеров. Значение по умолчанию;
- при значении false будет отключен контроль кратности блистеров для товаров, у которых заполнено поле packquant в [таблице Medicine БД Dictionaries](https://docs.artix.su/pages/viewpage.action?pageId=86248283#id--Medicine�) . В таком случае значения полей cquant и remainquant в таблице Medicine не учитываются.

[Pharmacy] ; Контроль кратности блистеров ; по умолчанию включено ;fractionControl = true